# **767 LEVEL-D de FLIGHT1 SOFWARE**  MODE D'EMPLOI DU CDU EN FRANCAIS

**Avertissement** : Lorsque j'ai acquis ce superbe avion, j'ai été déçu par le fait que le mode d'emploi anglais du FMC ait été remplacé par un simple tutoriel, incomplet, toutes les fonctions et lignes du FMC n'étant pas expliquées en détail. Ce mode d'emploi s'est plus que très largement inspiré du manuel anglais du 767 LEVEL-D tel que visible dans le fichier "LVLD767systems.pdf" distribué lors de l'achat de ce produit. Il traduit assez précisément les pages 69 à 123 dudit fichier, reprend les captures d'écran de ce fichier.

Ces pages décrivent seulement toutes les fonctions de FMC en détail, elles nécessitent d'apprendre le fonctionnement de l'avion à l'aide d'autres documents, qui existent par ailleurs, et en français ! Je n'ai nullement l'intention d'expliquer comment fonctionne l'avion, je ne fais qu'une traduction "adaptée".

Je l'ai initialement faite pour mon usage personnel, et j'ai décidé d'en faire profiter les francophiles anglophobes de la communauté. A titre gracieux évidemment. Ce document ne peut donc pas être vendu, et ne peut pas servir à des fins commerciales.

J'ai ensuite librement adapté le texte, avec quelques "couleurs" conventionnelles, qui permettent de se repérer rapidement entre les diverses fonctions suivantes :

**TOUCHE DE FONCTION DU CDU :** se réfère à une touche de fonction du CDU. L'appui sur une de ces touches fait apparaître une page sur l'écran supérieur.

**TITRE D'UNE PAGE DU FMC :** Par exemple, sur la 1ère capture d'écran ci-dessous, vous lirez **RTE 1**

**INSCRIPTION DANS LE CDU :** Il s'agit des des inscriptions des LSK1 à 5 en général. Dans notre exemple, **ORIGIN RUNWAY**, **ROUTE**, **DEST**, **FLT NO**, et **CO ROUTE** .

**TOUCHE DU MCP :** Il s'agit des diverses touches du pilote automatique qui se situe en haut du tableau de bord principal de l'avion.

**MESSAGE DE L'EADI :** Ce sont les messages lisibles dans l'EADI, en haut et à gauche du tableau de bord principal. Dernier avertissement. Pour de plus amples informations sur tous ces termes barbares (EHSI, EADI, MCP, etc...),

prière de se référer à d'autres didacticiels. Ce n'est pas là le sujet de mon document.

**PAGE EN ATTENTE DU CDU :** Ce sont les mots précédés ou suivis de < ou >. Dans l'exemple, ce seront **PRINT**, **RTE 2**, **ACTIVATE, RTE 2 LEGS, et RTE DATA** 

Message affiché en bas dans le scratchpad Format d'entrée de données

# **DONNEES GENERALES**

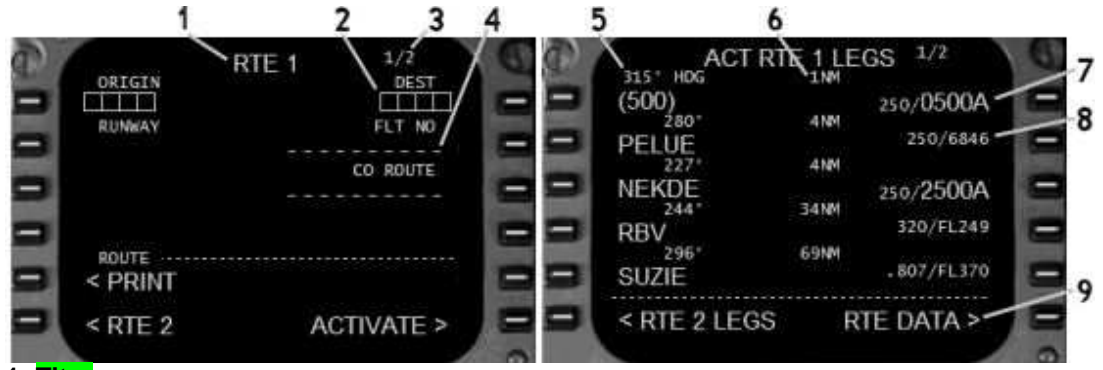

- **1- Titre**:
- **2- donnée en attente à renseigner obligatoirement**
- **3- Numéro de page**:
- **4- Donnée optionnelle**:
- **5- Waypoint Nom et course**:
- **6- Waypoint Distance**:
- **7- Donnée entrée manuellement**: Les données entrées par le pilote sont en gros caractères.
- **8- Donnée calculée**: Par le FMC en petits caractères.
- **9- Pages en attente**

## **Mode d'assistance du clavier**

Pour faciliter l'entrée des données = cliquer dans cette zone KA. Dans ce mode, il est impossible de faire fonctionner le simu, mais des données peuvent être entrées via le clavier du PC.

## **Apercu des touches de fonction**

Le fait d'appuyer sur une de ces touches fait afficher la page 1 de la fonction.

**INIT REF** – Il y a 6 pages différentes, qui varient en fonction de la phase du vol. **INDEX** affiche la liste des pages possibles.

**RTE** – Utilisée dans la prévol pour entrer les waypoints et airways du plan de vol. Les airways sont automatiquement convertis en waypoints.

**DEP ARR** – Les procédures SID STAR et APP sont sélectionnées dans ces pages.

**VNAV** – 3 pages: Climb, Cruise, et Descent. Les données doivent être entrées avant d'enclencher **VNAV**.

**FIX** – Pour entrer un point non prévu dans la route. Ce dernier est affiché sur l'EHSI.

**LEGS** – Affiche tous les points d'une route programmée. Ces points sont utilisés par **LNAV**. De nombreuses modifications de route sont faites ici.

**HOLD** – Les attentes sont entrées et contrôlées dans cette page. N'importe quel point de la page **LEGS** peut être utilise comme point d'attente.

**PROG** - Progress. Résume les points de la route active.

**EXEC** – S'allume chaque fois qu'une modification a été faite et doit être exécutée. Ne pas oublier cette exécution !

**MENU** – Affiché à l'ouverture du FMC. Contient les zones d'attente pour accéder au FMC et pour sauvegarder les données des pages LEGS.

**NAV RAD** – Affiche les informations des radios sélectionnées.

**PREV/NEXT PAGE** – Page précédente ou suivante.

**DEL** - Pour effacer une donnée après l'avoir mise sur la zone LSK à effacer

## **DESCRIPTION DES DIVERSES PAGES**

## **\$\$\$\$\$\$\$ INIT/REF \$\$\$\$\$\$\$**

La page **INIT REF INDEX** s'affiche également par **INDEX** s'il est affiché. Permet l'utilisation de toutes les pages de données du FMC pour la prévol.

Affiche une des pages listées à gauche du CDU basées sur les priorités suivantes :

Sol, IRU non alignés = **POS INIT**

Sol, IRU alignés = **PERF INIT**

En vol = **APPROACH**

**1- IDENT**: Informations sur le programme du FMC. C'est le point de départ de la pré vol.

**2- POS**: Permet l'entrée et l'affichage des positions IRU.

**3- PERF**: Entrée des performances pour les calculs VNAV.

**4- TAKEOFF**: Entrée des vitesses de TO et les informations de poussée.

**5- APPROACH**: Affichage des vitesses d'atterrissage et des fréquences ILS de la piste sélectionnée.

**6- NAV DATA**: Informations des fixes de navigation.

### **IDENT**

Point de départ d'une pré vol FMC.

Pour faciliter l'entrée des données prévol, les pages suivantes des diverses pages **INIT REF** sont prévues, ce qui évite un retour sur la page INDEX.

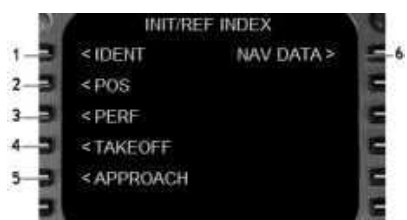

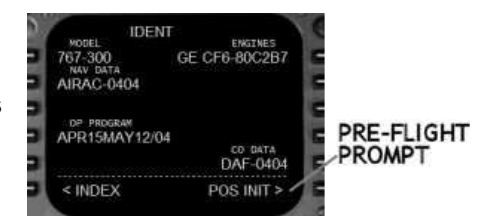

KA CLICK AREA

#### Page 1

Permet d'entrer les coordonnées de l'avion pour alignement des IRS. L'heure est affichée et ne peut pas être modifiée ici.

**1- LAST POS**: Elle peut être copiée dans le scratchpad par LSK 1R.

**2- REF AIRPORT**: Code ICAO

**3-** Affiche les coordonnées de l'aéroport entré dans **2**.

**4- SET IRS POS**: Affiché quand les IRS sont en mode alignement et que les coordonnées n'ont pas encore été entrées. Une fois rentrées, les cordonnées sont affichées jusqu'à ce que l'alignement soit terminé.

**5- ROUTE**: Appelle la page suivante de la prévol.

**4 possibilités pour la détermination de la position de l'avion : Format = N4221.1W007100.7**

- **LAST POS**
- **REF AIRPORT**
- Coordonnées d'une porte inscrites sur les **cartes** de l'aéroport.
- **Maj+Z dans FS** donne les coordonnées en haut de l'écran, qui doivent être arrondies pour le FMC.

### Pages 2 et 3

Permettent de contrôler la position, et se nomment **POS REF**.

Si un IRU tombe en panne le FMC utilise l'IRU latéral ou, si ce n'est pas possible, l'IRU central.

En vol la position est mise à jour sur les VOR. Si les données radio du VOR ne permettent pas une mise à jour sous 12 minutes, apparait dans le scratchpad le message IRS NAV ONLY. Dans ce cas, s'assurer que les 2 radios NAV sont en AUTO pour que le FMC puisse réceptionner automatiquement les fréquences radio.

RADIO

< INDEX

 $\overline{2}$ 

3

4

OS REF 7 W070°59.9

N42°22 7 W070°59.9

1 W071°00.7

22. **BOS LWM** 

**1- FMC POS =** Position du FMC avec la source de référence (RADIO) = Radio + IRU ou (IRS) = IRS **2- IRS =** C'est la position utilisée par le FMC avec l'IRU utilisé pour le positionnement.

- $(3)$  = movenne des 3 IRU
- $(L)$  (C) ou  $(R)$  = IRU G, central, ou D seulement.

**3- RADIO** position actuelle déterminée par les moyens radio.

**4-** Stations radio qui ont permis le positionnement.

**5-** Latitude/longitude actuelles et vitesse sol calculés par chaque IRU.

**6- BRG/DIST** = Position IRS en cap et distance par rapport à celle du FMC. Si la position est en cap / distance, **LAT/LON** l'affiche en coordonnées géographiques.

## **PERF INIT** (Performances Initiales)

Contient les données permettant le calcul des performances de l'avion. Elles sont nécessaires pour utiliser **VNAV**.

**1- GR WT** (Poids brut**)**: En tonnes. Entré manuellement, ou automatiquement quand le ZFW est rentré manuellement. Dans ce cas les données de la page TAKEOFF sont effacées.

**2- FUEL**: Poids en milliers, entré manuellement ou automatiquement. CALC indique que le pétrole chargé a été automatiquement pris en compte par le FMC. **3- ZFW** (Zero Fuel Weight): En milliers, entré manuellement ou automatiquement (quand GR WT est renseigné manuellement, ce renseignement manuel efface alors les données de TAKEOFF ).

**4- RESERVES**: En milliers, entré manuellement ou automatiquement. Lors du passage sur cette réserve, INSUFFICIENT FUEL s'affiche au scratchpad. Les calculs de la page **HOLD** dépendent également de cette valeur.

**5- CRZ ALT** = Altitude de croisière: Entrée manuelle, ou automatique à partir d'un plan de vol. La valeur est liée aux champs CRZ ALT des pages CLIMB et CRUISE.

Format d'entrée =  $29000$  pieds =  $29000$ , FL290, ou 290

**6- COST INDEX** = Index de coût: Valeur standard = 80, mais peut aller de 0 à 9999. 0 = économie maxi.

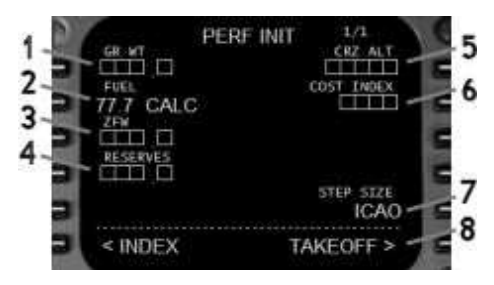

POS REF

N42°22.8 W070°59.9

N42°22 8 W070°59 9

N42

< INDEX

22.8 W070°59.9

**193KT** 

**193KT** 

193KT

BRG/DIST >

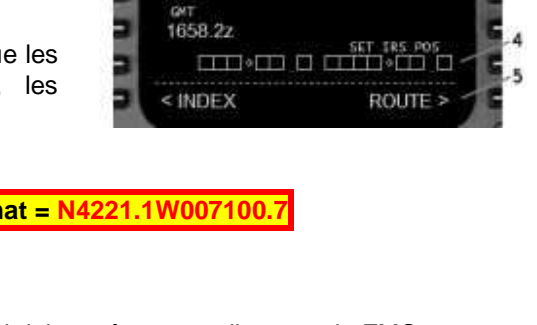

POS INIT

REF AIRPORT

 $\mathbf{2}$ 

 $1/3$ L&ST POS

N42\*21. IW071

**7- STEP SIZE** = Taux de montée pour les performances VNAV. ICAO est la valeur standard de 2000' sous FL290 et 4000' au dessus, mais peut aller de 0 à 9000 par incrément de 1000'. O = VNAV est prévu pour une altitude de croisière constante.

**8- TAKE OFF**: Pour afficher la page suivante.

### **TAKEOFF REF**

Règle les volets et le taux de poussée à partir des calculs de performance du FMC. NB : Cette page est aussi accessible via **INDEX** ou 6R de la page **PERF INIT**.

### Page 1

**1- FLAPS**: 5°, 15° (standard), ou 20°. Les vitesses de décol lage sont calculées en fonction, et TAKEOFF SPEEDS DELETED s'affiche à chaque modification. **2- THRUST**: Optionnel pour recalculer la poussée au TO. La valeur ( 0 à 99° C) est appelée "assumed temperature". La température et la poussée sont affichés sur l'EICAS N1. La poussée et la vitesse de TO sont recalculées à chaque modification.

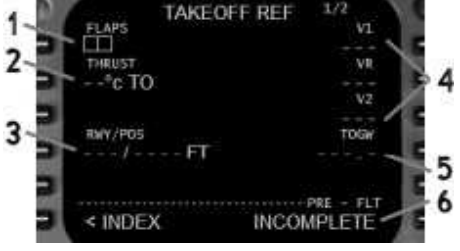

Note: Pour les pistes longues (> 3.000 m), utiliser 54°.

**3- RWY/POS** Affiche la piste entrée dans la page ROUTE. /POS est optionnel

pour la planification de l'engagement de l'autothrottle, en pieds à partir du seuil de piste. Format = /XXXX qui est la distance. Cette option est utile dans les rolling takeoff.

**4- Vitesses de référence au décollage**: Entrée manuelle, ou automatique quand FLAPS a été renseigné. Cliquer en bas à gauche de l'indicateur de vitesses pour régler automatiquement les bugs de vitesse en fonction de ces données. **5- TOGW** = Poids brut au décollage: Peut être une valeur entrée manuellement, sans influence sur les données du FMC. **6-** Statut prévol. **INCOMPLETE** = revoir dans INIT REF et RTE les zones obligatoires non renseignées.

**COMPLETE** = les opérations sont OK.

Page 2

**1- WIND: Format = XXX/xx** (direction/force)

**2- RWY WIND**: Quand le vent est rentré, les composantes relatives de décollage sont notées ici. T = tailwind, et  $H =$  Headwind. R ou L pour la direction latérale. **3- SLOPE/COND** = Pente et état de la piste

Format de la pente =  $UX.X (Up)$  ou  $DX.X (Down)$ . Format de la condition  $=$  /DRY, /D ou /WET, /W

**4- ACCEL HT** = hauteur d'accélération: Pour VNAV, de = 400 à 9999 pieds.

**5- STD LIM TOGW** = Limited Takeoff Gross Weight

**6- REF DAT** Référence de Température: Température extérieure sur laquelle est basée la performance de TO.

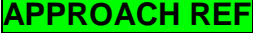

**INIT REF** en vol affiche cette page. Au sol, elle est visible à partir de INIT/REF INDEX.

. **1- GROSS WT** = Gross Weight: Théoriquement automatique, peut être rentré manuellement.

**2- VREF** = vitesses d'approche: Automatique quand le poids brut est renseigné. Les volets 25 et 30 sont les valeurs habituelles. Si 1 seul moteur, mettre volets 20.

**3- Longueur de la piste**: La référence de l'aéroport est en petits caractères. La longueur de la piste de départ est notée en deçà des 400 NM du départ, ou jusqu'à mi-chemin. La longueur d'arrivée est ensuite affichée.

**4- Fréquence et course de l'ILS** Egalement visibles sur LSK 5R. Les données affichées sont identiques à celles de Runway Length.

**5- FLAP/SPEED**: Permet d'autres combinaisons de volets, sans modifier les autres performances.

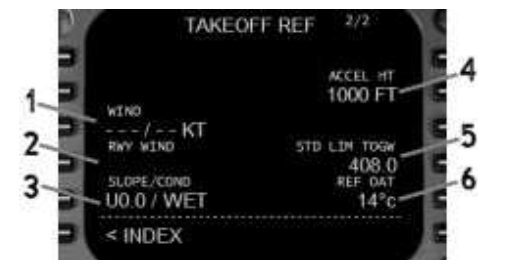

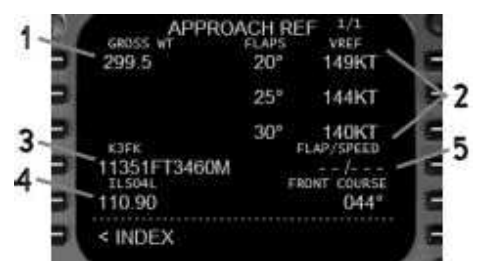

## **\$\$\$\$\$\$ RTE \$\$\$\$\$\$**

Le plan de vol est entré ici, et suivi par l'AFDS en mode **LNAV**. Le 1<sup>er</sup> et le dernier point de la route doivent être ceux de la fin de la SID, et du début de la STAR. La sélectionner avant les SID et STAR qui seront étudiées avec **DEP ARR**.

2 routes peuvent être chargées :

Route inactive = points sur l'EHSI bleu discontinu - -- - - - RTE X (X=1 ou 2) en titre, et ACTIVATE en LSK 6R.<br>Route active = magenta --------- ACT RTE X en titre. MOD RTE X indique que cette route a été modifiée et doit **ACT RTE X** en titre. **MOD RTE X** indique que cette route a été modifiée et doit être activée par **EXEC**. La portion modifiée est en bleu pointillé sur l'EHSI.

La page 2 permet l'entrée de waypoints. Il n'y a pas besoin d'exécuter cette route si elle est inactive.

**1- ORIGIN**: Code ICAO. Son entrée au sol efface la route en cours. En vol, elle ne peut pas être modifiée. Elle est automatiquement renseignée quand un plan de vol est chargé

avec le système CO ROUTE (cf. **5**). **2- RUNWAY**: Peut également être sélectionnée dans **DEPARTURE**.

La piste doit être dans la base de données.

**3- DEST**: Code ICAO, ou entrée automatique avec un plan de vol chargé.

**4- FLT NO** (Numéro de vol): Optionnel, il s'affiche dans la page **PROG**

**5- CO ROUTE** (Company Route): Nom d'un plan de vol d'une route préprogrammée et sauvegardée.

**6- ACTIVATE**: Arme l'activation, qui sera définitive (après avoir appuyé sur **EXEC**) ou qui pourra être annulée (par ERASE qui apparaît dans LSK 6L). Dans ce dernier cas, la route programmée n'est pas effacée.

**7- TO**: Permet l'entrée des waypoints dans la colonne LSK R. La présence de cases d'attente indique qu'un waypoint est attendu, par exemple quand une airway est créée dans VIA. Si un waypoint est entré sans airway, DIRECT s'affiche dans VIA.

8- VIA: Pour entrer les airways. Le 1<sup>er</sup> point est mis dans TO, le nom de l'airway dans VIA en dessous du point d'entrée. Les cases d'attente s'ouvrent dans TO car le point de sortie de l'airway est attendu.

**Exemple : RBV..J64..RAV** 

En cas d'entrée incorrecte, INVALID ENTRY apparaît. Si le point de sortie n'est pas entré, l'entrée de l'airway est automatiquement effacée lors de l'exécution. Dans VIA d'autres données s'affichent automatiquement . Lors

d'entrées dans TO point par point, DIRECT apparait dans VIA. L'utilisation de SID ou STAR de la base de données (fonction **DEP ARR**), le nom de la procédure est noté dans VIA.

**9- RTEX** (X=1 ou 2)

Permet la commutation entre les routes 1 et 2, sans affecter la route active.

Pour activer la route inactive = **ACTIVATE** puis **EXEC**. La route précédente devient inactive mais n'est pas effacée.

## **Catégories de Waypoints valides**

Ils peuvent être rentrés dans **TO** de **RTE** ainsi que dans **LEGS Waypoints, VOR, NDB, ILS, ICAO** 

**Intersection de radiales** ( ex: LTP030/CBY320 ). Le point est automatiquement nommé LTPxx par le FMC.

**Distance DME sur une radiale**( ex. LTP030/42 ). Le point est nommé LTPxx par le FMC.

**Sur la route** (TRETS/-5) soit 5 NM avant le point TRETS. Puis sélectionner le LSK en face de TRETS. Le point est nommé TRExx par le FMC.

**Latitude/Longitude** (N4700.0W04000.0 ) = même convention que les alignements des IRS. Le point est nommé WPTxx par le FMC.

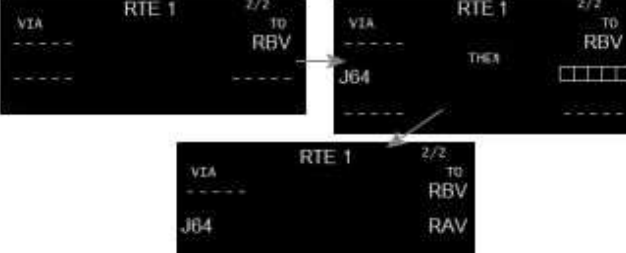

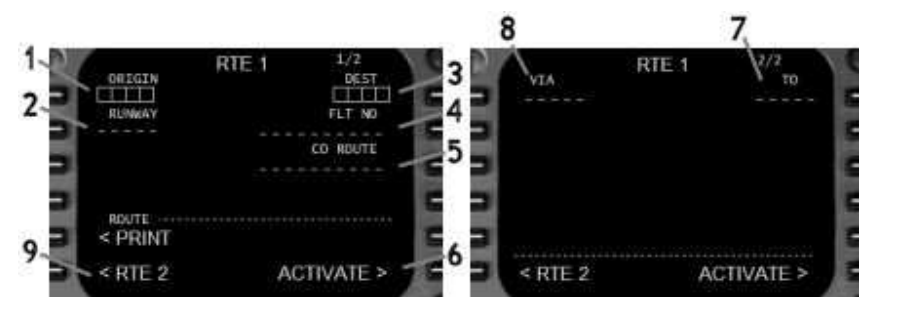

**Waypoints conditionnels** ( 1500, ou INTC ). Entrés en sélectionnant une SID, STAR, ou APPR dans la base de données. Dépendent des performances de l'avion ou de la position. Ces points peuvent être personnalisés, procédure décrite à la fin de la section FMC.

SELECT DESIRED WPT est noté si plusieurs waypoints ont le même nom dans la base de données. Un choix est alors proposé, en fonction de la distance par rapport à l'avion. Le rentrer en sélectionnant le LSK correspondant.

### **\$\$\$\$\$\$ DEP ARR \$\$\$\$\$\$**

Utilisé pour sélectionner des procédures SID, STAR, ou APPR de la base de données.

Affiche DEP/ARR INDEX quand il n'y a pas de route active. Sinon, la page de procédure pour l'origine ou la destination s'affiche, en fonction de la phase du vol. Si une page DEP ARR différente est nécessaire, utiliser **INDEX** pour revenir à la page DEP/ARR INDEX

#### **DEP/ARR INDEX**

**1- DEP RTE 1**: Permet de sélectionner la page DEPARTURES pour la route 1.

**2- DEP RTE 2**: Idem, mais pour la route 2.

**3- DEP OTHER** Affiche un aéroport non vu dans DEP/ARR INDEX. On peut y voir ses références, mais pas le sélectionner.

**4- ARR RTE 1** (origine): Utile en cas de retour vers l'aéroport de départ.

**5- ARR RTE 1** (destination) S'il a été programmé, l'aéroport d'arrivée est affiché au centre.

**6- ARR RTE 2** (origine)

**7- ARR RTE 2** (destination)

**8- ARR OTHER** (destination) On peut y voir ses références, mais pas le sélectionner.

#### **DEPARTURES**

Permet la selection de la piste et de la SID. Le titre indique l'aéroport de départ et le numéro de la route (1 ou 2). Une sélection dans cette page fait que tous les points de la procédure sont ajoutés dans la route. S'il s'agit de la route active, appuyer sur **EXEC** pour activer les changements.

Les SID possibles sont à gauche, et les pistes à droite. Quand une sélection est effectuée, SEL s'affiche en face et les autres choix s'effacent. En cas d'erreur:

Sur la route inactive, par INDEX revenir sur DEP/ARR INDEX et recommencer les sélections. S'il s'agit de la route active, sélectionner ERASE .

Quand la sélection est correcte, EXEC affichera **ACT** à la place de **SEL**

**1- SIDS** = Nom de la SID. **SEL** en regard indique une option sélectionnée mais pas activée. **ACT** indique que la sélection est activée.

**2- TRANS** = Transitions possibles dans cette SID.

**3- RUNWAYS** = Cf. **1**.

**4- INDEX** Affiche DEP/ARR INDEX. Si la route est active, ERASE s'affiche à chaque choix afin de pouvoir faire des modifications.

**5- ROUTE** Affiche la page RTE qui vient d'être programmée.

#### **ARRIVALS**

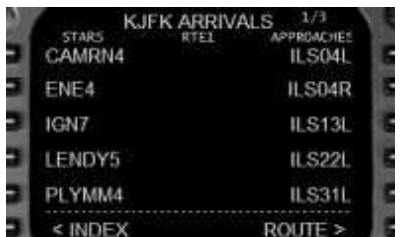

APPROACH, et RWY.

Quand la procédure d'approche contient une piste, ce n'est pas la peine d'en sélectionner une. Si une piste sans procédure d'approche est sélectionnée, **RWY EXT** s'affiche en LSK 3R. Si une valeur est affichée dans la zone de données, un waypoint est automatiquement créé sur le cap d'arrivée de la piste, à la distance spécifiée

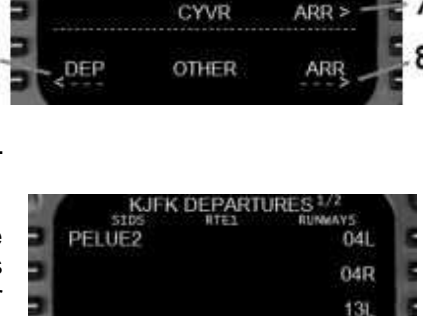

K.JFK

KI AX

KBOS

2

3

< DEP

< INDEX

ADD

ADD >

ARR >

13R  $221$ 

ROUTE >

h

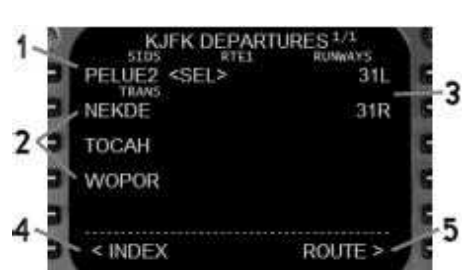

Elle est sur le meme principe que **DEPARTURES**, et concerne les STAR,

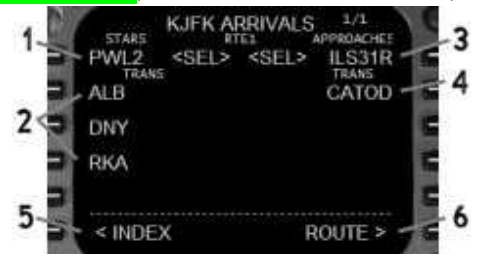

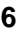

(entre 1 et 25 NM). Le FMC rajoute alors un point nommé **RXxxx** (Ex: RX22L) **4- TRANS** = Transitions des Approches:

### **Discontinuité de Route**

Une discontinuité se créée quand 2 waypoints ne sont pas connectés par un airway ou une entrée directement dans la colonne VIA de **RTE**. Pour fermer une discontinuité, sélectionner un waypoint en dessous de la discontinuité et le mettre dans les carrés de discontinuité de la zone TO. Activer le changement par **EXEC** s'il s'agit de la route active.

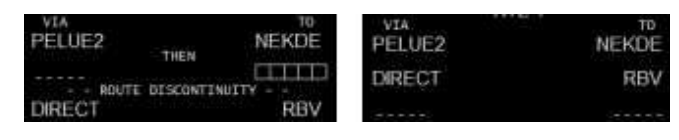

Elle survient souvent quand un SID, une APPR ou une piste est ajouté à la route.

Ces discontinuités sont répétées dans les pages **LEGS**, et résolues de la même manière.

### **\$\$\$\$\$\$ LEGS \$\$\$\$\$\$**

Elle liste tous les waypoints d'une route. Ils peuvent être modifiés dans la **LNAV**. Les waypoints où existent des contraintes de vitesse et d'altitude pour la VNAV sont entrés ici.

Les concepts sont ici les mêmes que ceux des pages **RTE**, avec une présentation différente. Tous les points étant listés, il n'est pas possible de rentrer un AWY.

#### **1- Titre**:

**RTE X LEGS** = route inactive, avec ACTIVATE en LSK 6R. La route est bleue discontinue sur le EHSI.

**ACT RTE X LEGS** = route active, en magenta continu.

**MOD RTE X LEGS** = route active modifiée, devant être activée. Elle est bleue discontinue.

**2- Cap de la branche** : en ° magnétiques (xxx °), cap (xxx° HDG), ou route suivie (xxx<sup>°</sup> TRK). Des procédures spéciales peuvent parfois être affichées.

**3- Nom du Waypoint** : Le **waypoint actif**, et par conséquent la branche active sont sur la ligne LSK 1L.

Les waypoints peuvent être enlevés, ajoutés, ou réordonnés, avec des carrés de discontinuité.

Les parenthèses sont des points conditionnels, la condition est dans la parenthèse, et l'ordre de manœuvre si elle est remplie est à sa suite (ex. ici LNAV est programmé pour un cap 315 jusqu'à 500', puis cap direct vers PELUE).

**4- Distance au Waypoint**: Le waypoint actif de LSK 1L indique la distance entre l'avion et le waypoint.

#### **5- Waypoint Vitesse/Altitude**:

Frapper les données dans le scratchpad, puis les transférer vers le point LSK R désiré.

Les petits caractères sont des prévisions, les gros des **contraintes** utilisées par le FMC pour calculer les profils de montée et de descente. Toute contrainte située avant l'altitude de croisière est traitée comme une montée, et inversement pour les descentes.

Les waypoints de contrainte sont rentrés automatiquement lors des procédures, ou manuellement.

Les contraintes sont effacées par **DEL** puis transfert vers le LSK à effacer.

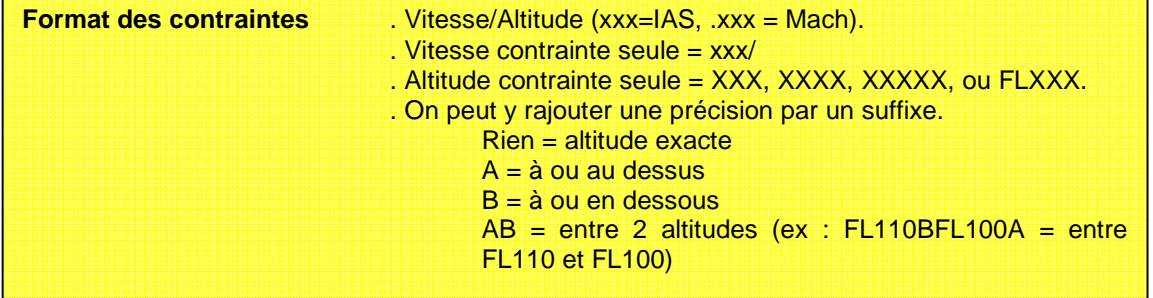

Les prévisions ne sont affichées qu'après que l'altitude de croisière ait été notée dans PERF INIT. Elles sont basées sur le **STEP SIZE** entré dans PERF INIT. S'il est de 0, la prévision d'altitude sera égale à l'altitude de croisière (CRZ ALT ) programmée. Si un STEP SIZE est spécifié, la prédiction d'altitude affichera l'altitude de croisière recommandée basée

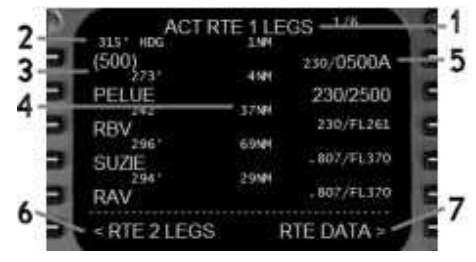

sur les performances et le STEP SIZE. La prévision d'altitude affichée ne sera pas égale à la CRZ ALT quand un taux de montée est recommandé.

La vitesse de croisière et les changements d'altitude ne se font pas dans cette page (voir la section VNAV du manuel). **6- Route X LEGS**:

Fait basculer de la route 1 vers la 2, sans affecter la route active. La route inactive devient active en cliquant sur ACTIVATE puis sur **EXEC**.

**7- 6R LSK Prompt**: 3 possibilités

RTE DATA – Afiche RTE DATA

ACTIVATE – Active la route affichée

STEP – Apparait quand le sélecteur de l'EHSI est sur MAP, et affiche alors chaque waypoint au centre de l'EHSI. Sur le FMC, CTR est affiché en face du waypoint en cours.

## **Management des Waypoints de LEGS**

Si l'avion est **à moins de 2.5 NM de la route active**, LNAV engagera et suivra la route sélectionnée sur le MCP. S'il ne peut pas la rejoindre, le waypoint actif devra être modifié dans LEGS, soit par Direct to Waypoint, soit par HDG SEL pour rejoindre la route vers un waypoint.

Voici des exemples pour modifier la page LEGS.

#### **Route directe vers un Waypoint**

**Méthode générale** : Choisir un waypoint et le mettre en LSK 1L, comme waypoint actif. La modification apparaît en pointillés bleus dans le EHSI. Terminer par **EXEC**, puis engager LNAV du MCP.

#### **Types de Waypoints**

Waypoint actif = Le mettre dans le scratchpad, et le remettre dans LSK 1L pour retracer la ligne dans le EHSI. Waypoint plus bas dans la liste = utiliser la même méthode. Attention, bien mettre ce point en LSK 1L de la Page 1. Tous les waypoints intermédiares seront alors effacés dès l'exécution.

Nouveau Waypoint = le mettre dans le scratchpad, et le transférer en LSK 1L. Une discontinuité apparaît.

### **Abeam Points (ABEAM PTS) (au travers de…)**

De nombreux points étant éliminés depuis la page LEGS, il peut être utile de savoir quand on passe à leur proximité. Chaque fois qu'une modification de route est faite, ABEAM PTS est affiché en LSK 4R. Si on le sélectionne, ce point est armé, et ABEAM PTS est remplacé par SELECTED. Quand la nouvelle route est exécutée, le FMC créée des ABEAM PTS nommés VALXX qui sont perpendiculaires aux points de passage.

#### **RTE COPY (Copie de route)**

Le choix RTE COPY est proposé en LSK 5R chaque fois que la page LEGS est modifiée. La sélection de cette option induit une copie de la route active vers l'inactive, cette dernière étant mise à jour avec les waypoints de la route copiée. De plus, RTE COPY est remplacé par COMPLETE.

Cette fonction est utile lorsque de gros changements sont nécessaires dans la route active, car elle constitue une sorte de sauvegarde si on doit revenir à la route précédente.

**INTC CRS = Intercept Course To** (interception de la radiale vers…) Permet de créer une branche spécifique que **LNAV** suivra pour rejoindre

une balise.

Sélectionner un nouveau cap en **HDG SEL** pour voler vers cette radiale. Entrer le VOR sélectionnée comme waypoint actif, puis entrer la radiale dans le scratchpad et la transférer dans INTC CRS. A noter alors que en dessous de INTC CRS apparaît en petits caractères le cap direct pour

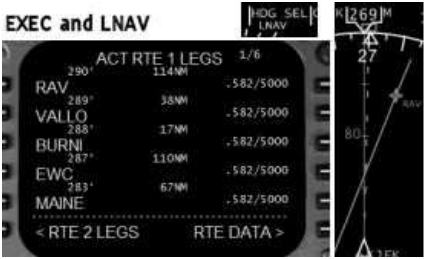

rejoindre la balise. Puis valider par **EXEC** et **LNAV** dans le MCP qui sera donc armé pour capturer

 $<$ RTE 2 <ERASE

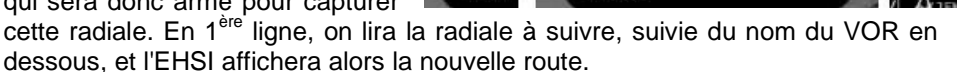

Une interception de radiale peut également être faite pour un point qui n'est pas sur la route active. Quand le nouveau Waypoint est sélectionné comme waypoint actif, il suffit de ne pas entrer de valeur dans le scratchpad, et de faire le transfert en LSK 6R. Le cap vers ce point sera alors direct.

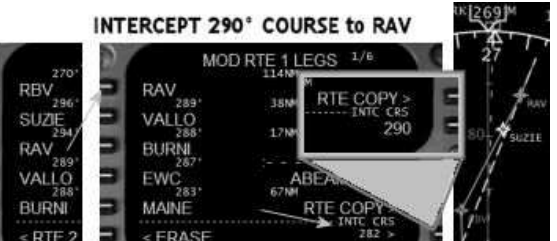

### **Suppression d'un Waypoint**

### **1ère méthode :**

Appuyer sur **DEL**, et DELETE sera affiché dans le scratchpad. Transférer alors cette valeur dans le point à supprimer. Une discontinuité apparaît, qu'il suffit de fermer en mettant le point suivant dans la zone de discontinuité.

### **2ème méthode :**

Elle permet la suppression de plusieurs points en une seule fois. Sélectionner le point qui sera valide et le transférer juste sous le point actif. Activer la modification par **EXEC**.

#### **Ajout d'un waypoint**

Taper le point dans le scratchpad et le transférer à la position désirée. Une discontinuité de route est constituée. Confirmer par **EXEC** .

### **RTE DATA**

Affichée en cliquant en LSK 6R dans la page **LEGS**.

Sont indiqués l'heure estimée d'arrivée ETA sur un waypoint WPT, le FUEL résiduel, et le vent WIND si ces données ont été entrées pour ce point. Les données de vent améliorent les performances de VNAV.

Les points avec la mention W affichent les données de vent sur ce point. Pour entrer des données de vent, entrer dans le scratchpad une

altitude et la transférer en LSK 1L.. On peut ensuite entrer une direction/force, et altitude/température. Terminer par **EXEC.** 

On peut rentrer les données de vent de 3 altitudes différentes.

## **\$\$\$\$\$\$ PROG \$\$\$\$\$\$**

Cette touche du CDU résume la progression du vol pour la route active. Le nom du vol (s'il est renseigné) et le nombre de pages sont inscrits en titre.

#### Page 1

- **1- Waypoint**: TO = Point actif ; NEXT = Point suivant ; DEST = Arrivée
- **2- DTG =** Distance entre l'avion et le point.
- **3- ETA** = Temps estimé pour y arriver.
- **4- FUEL** = Quantité résiduelle estimée en arrivant sur ces points.

### **5- Information VNAV**

- TO T/C Distance et temps pour terminer la montée
- TO T/D Distance et temps pour débuter la descente
- TO E/D Distance et temps pour atteindre le point de fin de descente
- TO S/C Distance et temps pour atteindre le point de montée.

**6- POS REPORT** = Demande de report de position. Donne un rapport pour les reports ATC.

#### Page 2

**1- Vent de face ou de dos**: H/ (Headwind) ou T/ (Tailwind) suivi de la force.

**2- Erreur latérale de navigation** à droite R ou à gauche L de la route active, en

- précisant de la distance en NM.
- **3- Vitesse réelle** TAS
- **4- Données carburant** pour chaque réservoir

FUEL USED = Fuel utilisé par chaque moteur gauche et droit.

FUEL QTY

TOTALIZER = Quantité indiquée dans les gauges carburant.

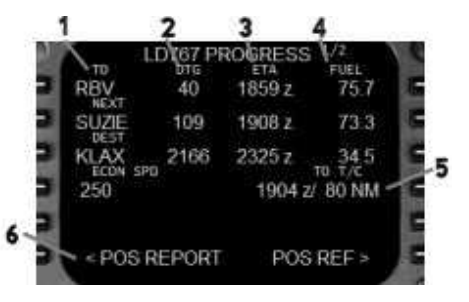

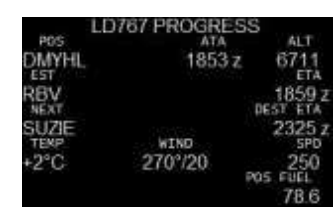

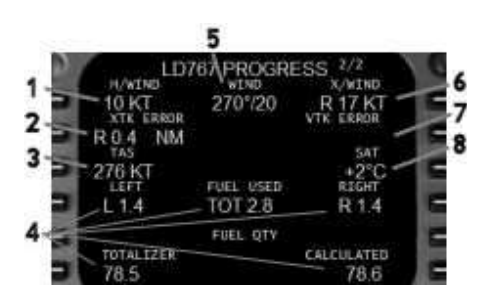

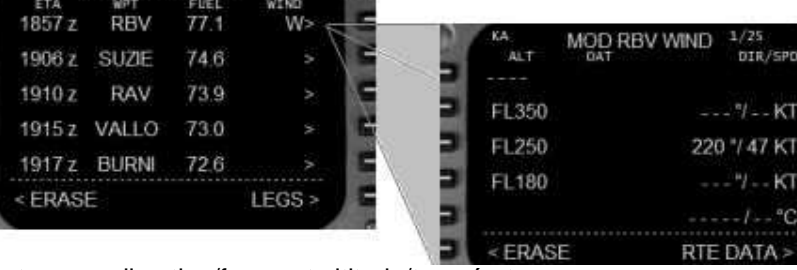

CALCULATED = Calcul par le FMC en fonction du fuel flow moins la quantité totale de fuel indiquée avant mise en route moteurs.

**5- X / WIND** = vents actuels s'exerçant sur l'avion.

**6- Composante et sens du Vent de travers** 

**7- VTK** = Vertical Track Error, noté seulement en descente, en précisant + ou – haut par rapport au plan de descente, et la différence en pieds.

**8- SAT** = Static Air Température, en dehors de l'avion.

### **\$\$\$\$\$\$ FIX \$\$\$\$\$\$**

Cette fonction permet d'afficher des informations sur n'importe quel point, balise, ou aéroport. Sa distance et son cap sont affichés, et ce point (fix) est visible sur le EHSI.

Celà permet aussi d'entrer des waypoints à proximité de la route active.

Il y a 2 pages, avec 2 entrées possibles.

Si aucun fix n'est entré, LSK 1L reste en attente d'une donnée.

- **1- FIX = Boîte d'entrée** du fix.
- **2- Fix affiché** sur le EHSI, entouré d'un cercle vert.
- **3- BRG/DIS =** Cap / Distance. Entrer les radiales et / ou distances du fix à visualiser sur le EHSI.

Format = XXX/xx. Si seule la distance est nécessaire, entrer /xx, et le transférer vers une zone LSK L libre.

L'exemple suivant affiche la radiale 060 du fix FJC. /25 dessine un cercle pointillé 25 NM autour de FJC. Ces 2 données auraient pu être mises dans la même zone, mais cette méthode n'est faite que pour l'exemple.

4- **ABEAM** (travers d'un fix): Permet l'affichage de prévisions ( Radiale / DME, Temps, distance, altitude) quand l'avion sera travers ce point. Ces données peuvent être mises dans le scratchpad pour être rajoutées à la route en tant que point de repère lors du passage de l'avion. Il est inséré dans l'exemple sous la forme FJC01.

FIX INF .<br>2016-07 ALY 3 4 **ABFAM** PRED FTA-ALT **ERASE FIX** 

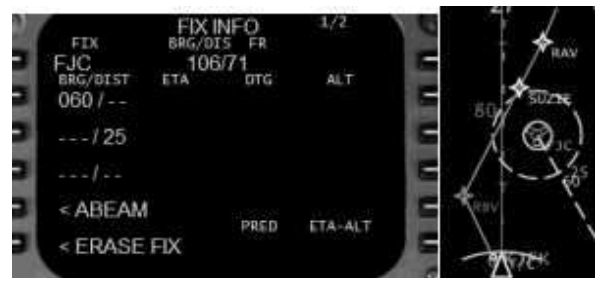

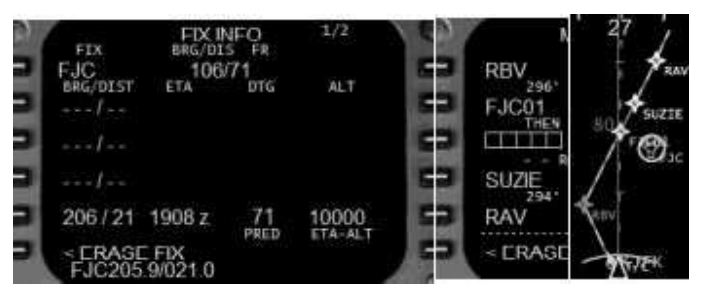

**\$\$\$\$\$\$ HOLD \$\$\$\$\$\$** 

Permet de prévoir jusqu'à 2 hippodromes d'attente sur la route.

- **1- Entrée du waypoint**: Si cette attente se situe sur un waypoint de la route active, il n'y aura pas de discontinuité de route. Si ce point est nouveau, le message HOLD AT XXXXX est affiché dans le scratchpad. Le transférer sur la route active créée une discontinuité.
- **2- PPOS = Present position (position actuelle)**: Définit un hippodrome sur la position de l'avion, et crée une discontinuité.

L'hippodrome est dessiné sur le EHSI et est suivi par **LNAV** selon les entrées mises dans cette page. L'entrée d'un hippodrome d'attente modifiant le vol, il y a lieu de l'activer par **EXEC**.

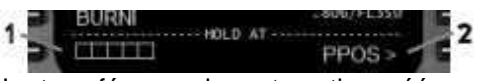

Description de la page HOLD

#### **1-**  $FIX = N$ **om du fix**

**2- QUAD/RADIAL = A**utre méthode pour décrire la radiale d'attente sur laquelle s'appuie l'hippodrome. Les degrés entrés dans le scratch pad puis transférés dans cette zone se transforment en quadrant (NE, SE, SW, ou NW) et en degrés. La zone INBD CRS/DIR est alors automatiquement mise à

jour. **3- INBD CRS/DIR (Inbound Course/Direction)** automatiquement mise à jour par une entrée directe avec virage main droite dès qu'un fix est rentré. Pour changer le cap d'entrée, mettre le nouveau cap, et / ou le sens du virage à partir du scratchpad.

**4- LEG TIME (temps de la branche):** Temps en minutes de la branche d'entrée. Elle est par défaut de 1 minute à ou au dessous de 14.000 pieds, et de 1 minute 30 au dessus.

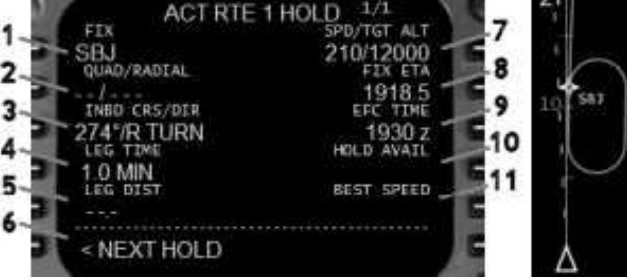

NB: ce champ est automatiquement effacé si une entrée est faite dans LEG DIST.

**5- LEG DIST (distance de la branche):** Doit être rentrée en NM, et efface alors la valeur qui était dans LEG TIME. **6- NEXT HOLD (Attente suivante)** permet de définir une 2ème attente.

**7- SPD/TGT ALT (Speed/Target Altitude)**: Redessine l'attente sur le EHSI et modifie les performances de l'avion. Quand l'attente est initialement définie, ce champ est automatiquement rempli avec des données prévisionnelles (en petites majuscules), ou avec des contraintes définies dans la page **LEGS** (en grandes majuscules). La modification de cette zone sous-entend une contrainte, et sera donc affichée en grosses majuscules.

#### Format = Vitesse/Altitude sous forme XXX/xxxxx.

**8- FIX ETA (FIX Estimated Time of Arrival)**: heure d'arrivée estimée sur ce point.

**9- EFC TIME (Expect Further Clearance Time)**: Autre élément d'heure entré manuellement pour les prévisions de fuel et d'horaire utilisées par le FMC.

**10 – HOLD AVAIL (Hold Available)**: Précise le temps d'attente possible avant de passer sur la réserve carburant.

**11- BEST SPEED (Best Hold Speed** = Meilleure vitesse d'attente en fonction du poids et de l'altitude de l'avion.

#### Enlèvement ou effacement d'un point d'attente

Pour l'effacer avant de l'avoir atteint, supprimer l'entrée à partir de la page **LEGS**, comme s'il s'agissait d'un point normal.

Si vous êtes déjà dans l'attente, il y a 2 possibilités:

Appuyer sur **EXIT HOLD** en LSK 6R, ce qui a pour effet d'armer la FMC. L'attente se poursuit jusqu'au point d'attente initial, et à ce moment le point est effacé, et le point actif devient le point suivant prévu sur la route.

Une solution plus directe est d'aller directement sur un autre point en le sélectionnant et en le mettant en point actif.

## **\$\$\$\$\$\$ NAV RAD \$\$\$\$\$\$**

**1- VOR**: La fréquence des VOR droit et gauche est affichée, avec leur statut et leur identifiant.

 $A =$  Le FMC règle automatiquement la fréquence.

- $R =$  La fréquence a été accordée dans le FMC.
- M = La radio doit être affichée manuellement.

Pour accorder une fréquence dans la FMC, taper la fréquence ou

l'identifiant. Pour la changer, le faire par **DEL**. On peut aussi taper A pour que l'accord devienne automatique. **2 – RADIAL**: Affiche la radiale sur laquelle se trouve actuellement l'avion.

**3- ADF**:

**4- ILS**: Affiche la fréquence et la course. **PARK** indique qu'il n'y a pas de fréquence affichée. Format d'entrée = XXX.XX/xxx (Fréquence/Course)

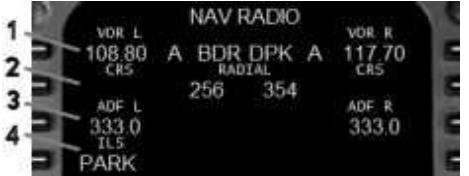

### **\$\$\$\$\$\$ VNAV \$\$\$\$\$\$**

La montée, la croisière, et la descente peuvent être gérées automatiquement par **VNAV** du FMC et de l'AFDS. Les données des pages **PERF INIT** sont utilisées par le FMC pour calculer les performances verticales de l'avion et donner les prévisions de montée et de croisière. Si des contraintes de descente sur un waypoint sont programmées dans les pages **LEGS** le FMC les gère.

**VNAV** fait apparaître les pages **VNAV** actives, de montée, croisière, ou descente en fonction de la phase du vol. Quand **VNAV** est activé dans l'AFDS, l'EADI affiche soit **VNAV SPD**, soit **VNAV PTH**.

**VNAV SPD** indique que la vitesse de l'avion est stable grâce au maintien de l'incidence. Ce mode est engagé dans les montées ou descentes VNAV en mode vitesse, la poussée moteurs étant constante et maximum.

**VNAV PTH** indique que la vitesse est maintenue grâce à la poussée. Ce mode est engagé dans les paliers et en descente VNAV.

#### **Montée VNAV**

Le FMC crée un profil basé sur les entrées des pages **VNAV CLB** et **LEGS**. Cette navigation est engagée après le décollage par appui sur **VNAV**. Le FMC induit alors une accélération jusqu'à la vitesse prévue dans le FMC. Celle-ci est maintenue jusqu'à la hauteur d'accélération programmée dans la page **TAKEOFF REF** (par défaut 1000 pieds). Puis l'accélération se poursuit, limitée par les limites imposées par la rétraction des volets. Une fois les volets rentrés, la vitesse cible passe à 250 Kts (ou moins en cas de restriction de vitesse sur un wayppoint prévue dans la page la page LEGS). Au-delà de 10.000 pieds, la vitesse cible correspond à la vitesse de montée économique prévue dans le FMC (basée sur le cost index entré dans la page PERF INIT), ou avec une vitesse rentrée manuellement.

Toutes les montées **VNAV** se font en mode **VNAV SPD** en utilisant la poussée maximum déterminée par le TRP (c'est lui qui engage automatiquement le mode CLB après le décollage lorsque VNAV est engagé auparavant). La montée se poursuit jusqu'à ce que l'altitude de croisière prévue soit atteinte..

Des paliers peuvent survenir dans 2 cas principaux :

S'il y a une contrainte d'altitude, le mode **VNAV PTH** est engagé au palier. Ensuite la montée en **VNAV SPD** reprend jusqu'au niveau de croisière.

Lors de l'affichage au MCP d'une altitude inférieure au niveau de croisière prévu dans le FMC le mode **ALT HOLD** est engagé, avec un contrôle de la vitesse transféré par le MCP. Pour continuer la montée VNAV l'altitude affichée au MCP doit être modifiée, et **VNAV** re-engagé.

Des changements de vitesse peuvent être nécessaires durant la montée. Pour cela on utilise le mode **SPD** , qui permet le choix de la vitesse dans la fenêtre du MCP. Un 2ème appui sur **SPD** retranfère le contrôle au FMC.

Le T/C (Top of Climb) survient quand le niveau de croisière prévu dans le FMC est atteint. T/C est vu sur la route active, et l'avion passe en **VNAV PTH** et la page VNAV Cruise devient la page active.

### **Croisière VNAV**

Quand l'altitude de croisière prévue au FMC est identique à celle affichée au MCP, **VNAV PTH** devient prioritaire, et non pas **ALT HOLD**.

La vitesse de croisière par défaut du FMC est basée sur le Cost Index de **PERF INIT**. Elle peut être modifiée manuellement dans la page **VNAV CRUISE**, ou en sélectionnant long range cruise via le LRP de la page CRUISE. Des changements ponctuels de vitesse peuvent avoir lieu en utilisant **SPD** comme expliqué précédemment.

Une fois l'altitude de croisière atteinte, les changements de niveau se font par le mode Climb ou Descent. Ce mode est fonctionnel quand la nouvelle altitude est identique dans le FMC et le MCP. L'avion la rejoint alors en **VNAV SPD**. Si l'altitude affichée dans le MCP est différente, l'AFDS reste en mode **VNAV PTH** jusqu'à ce que l'altitude de croisière du FMC soit réglée à la même altitude. De la même façon, si l'altitude du FMC est modifiée, et pas celle du MCP, l'avion reste en **VNAV PTH**.

La vitesse de croisière peut être modifié grâce au mode **SPD**. Un 1<sup>er</sup> appui affiche la vitesse de croisière VNAV. Une 2<sup>ème</sup> pression fait passer en mode Speed Intervention et transfère le contrôle de la vitesse au FMC.

Début de descente (T/D = Top of Descent): il est calculé par le FMC en fonction de la 1<sup>ère</sup> contrainte d'altitude affichée sur la page **LEGS**. Le symbole T/D est visible sur la route active. Quand il est atteint la page VNAV DES devient la page VNAV active.

### **Descente VNAV**

Le point initial est calculé pour une poussée au ralenti (Idle) en utilisant la vitesse affichée dans la page **VNAV DES**. Cette descente est effectuée en mode **VNAV PTH**.

Pour que l'avion débute une descente automatique, l'altitude affichée au MCP doit être réglée sur une altitude plus basse. Sinon, l'AFDS passe en mode **ALT HOLD**. Le contrôle par VNAV est repris dès qu'une altitude inférieure est entrée sur le MCP, et que **VNAV** est enclenché.

La vitesse de descente programmée par le FMC est basée sur le Cost Index de **PERF INIT**. Elle peut être modifiée dans la page **VNAV DES**, ou par une contrainte de vitesse sur un waypoint de la page **LEGS**. Quand ce waypoint est atteint, la nouvelle vitesse est celle de la page **VNAV DES**. Elle peut également être temporairement modifiée par **SPD** comme décrit précédemment, faisant passer du mode **VNAV PTH** à **VNAV SPD**.

En début de descente, quand la poussée arrive au ralenti, l'A/T (autoThrottle) passe en mode **THR HOLD**. La vitesse de descente est monitorée par le FMC à \*/- 15 kts pour tenir de plan de descente.

Au-delà de 15 kts, DRAG REQUIRED s'affiche dans le scratchpad, indiquant d'utiliser les aérofreins.

En dessous de 15 kts, l'A/T se repositionne en mode **SPD** pour augmenter la poussée.

Des paliers peuvent survenir en cas de contrainte dans la page **LEGS** sur une STAR ou une APPR, ou en atteignant l'altitude affichée au FMC. En arrivant sur une contrainte d'altitude, **VNAV PTH** reste engagé jusqu'au dernier waypoint de restriction d'altitude. Si l'altitude du MCP est plus haute que la contrainte, l'AFDS passe en mode **ALT HOLD** quand l'altitude du MCP est atteinte. Pour continuer la descente VNAV, modifier l'altitude du MCP, et re-enclencher **VNAV**.

Après le T/D, le **VTI** (Vertical Track Indicator) est affiché à droite de l'écran pour préciser la position par rapport au plan de descente VNAV. Le taux habituel est de +/- 400 pieds. La page 2 de **PROG** a également une ligne VTK ERROR qui affiche l'erreur exacte dans le plan vertical, en pieds.

Les changements temporaires de vitesse peuvent être modifiés par le mode **SPD**. Le 1<sup>er</sup> appui affiche la fenêtre vitesse sur le MCP. La vitesse de descente VNAV est alors contrôlée par cette valeur. Une 2<sup>ème</sup> pression retransfère le contrôle au FMC.

Le phase de descente continue jusqu'à la piste. Si une piste n'est pas sélectionnée, la fin de descente (E/D ou End of Descent) est le dernier waypoint avec une contrainte d'altitude de la page **LEGS**.

### **VNAV (CLB, CRZ, DES)**

La page affichée dépend de la phase du vol, mais elles peuvent toutes être lues par **NEXT/PREV** .

#### **CLB (Montée)**

De ses paramètres dépend la VNAV. Le titre précise si elle est active (**ACT**) ou modifiée (**MOD**). Si l'AFDS est en mode **SPD**, le titre est **MCP SPD CLB**, indiquant que c'est le MCP qui contrôle la vitesse.

Toutes les modifications de cette page nécessitent leur activation par **EXEC**. Avant l'activation, les modifications peuvent être annulées si ERASE est affiché en LSK 6L.

Evidemment VNAV ne fonctionne que si une altitude de croisière (CRZ ALT) est prévue. Toutes les autres données de l'écran sont optionnelles ou affichent les données par défaut du FMC.

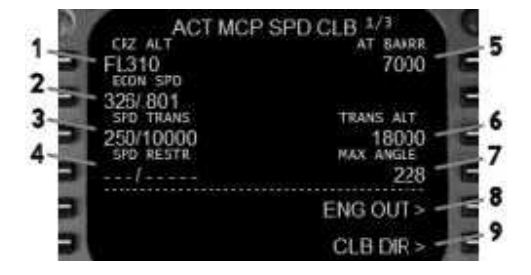

**1- CRZ ALT** = **Altitude de croisière**. C'est celle entrée dans **PERF INIT**. On peut la modifier. Format = XXX, XXXX, XXXXX, ou FLXXX. Elle est en pieds sous l'altitude de transition (TRANS ALT). Son changement se répercute sur toutes les pages du FMC.

**2- Vitesse :** C'est la vitesse cible : **ECON SPD** si la vitesse économique est utilisée, ou **SEL SPD** si elle a été rentrée manuellement. Format xxx/.XXX (IAS/Mach). Le FMC commande la vitesse en IAS jusqu'à ce que le Mach soit atteint. La vitesse économique peut être réintroduite par la fonction DEL transférée dans LSK 2L.

Si **SPD** est en fonction, le titre de la page est **MCP SPD CLB**, et la vitesse est alors contrôlée via le MCP et non plus par VNAV CLB.

**3- Transition de la vitesse : SPD TRANS**. Indique l'altitude à laquelle la vitesse de l'avion va être modifiée lors de la montée. Par défaut elle est 250 kts en dessous de 10.000 pieds. Elle peut être modifiée en format xxx/XXXXX (IAS/Altitude) ou annulée par **DEL**, et son transfert par LSK 3L.

**4- Restriction de vitesse : SPD RESTR** Optionnel pour entrer une autre restriction d'altitude en option. Cette option est valable jusqu'à l'altitude précisée. Elle peut être effacée par **DEL**.

**5- Waypoint de contrainte d'altitude:** ATXXXXX (à « nom du waypoint » sur 5 caractères). Crée une contrainte sur le waypoint suivant de la page **LEGS**. Si aucune contrainte n'est entrée dans la page LEGS, cette zone est vide. Quand **VNAV** est engagé, les vitesses et altitudes commandées par le FMC correspondent à celles entrées dans la page LEGS jusqu'à ce que ce waypoint soit atteint.

Exemple :

Une contrainte (en gros caractères) affecte BAKRR, à 210 kts / à ou en dessous (B) de 7000 pieds. Le FMC

commande une vitesse de 210 kts jusqu'à BAKRR (déjà prévue sur WASTE), et une altitude < 7.000 pieds. Après BAKRR, la page VNAV CLB se déplace sur MINEY avec un objectif de 8.000 pieds sur ce point, sans restriction de vitesse (si ce n'est 250 kts puisqu'en dessous de 10.000 pieds). Après MINEY, VNAV CLB a pour objectif BOACH, à 13.000 pieds ou au dessus (A), sans restriction de vitesse, mais cette dernière devrait se situer à 326 kts en passant ce point. Rappel : pour que la montée VNAV se poursuive, l'altitude du MCP doit être plus haute que celle de la contrainte de la page LEGS du FMC. Si l'altitude du MCP est atteinte avant la contrainte de la page LEGS, l'AFDS se met en palier en mode ALT HOLD. Dans ces conditions, le MCP doit être reprogrammé pour une

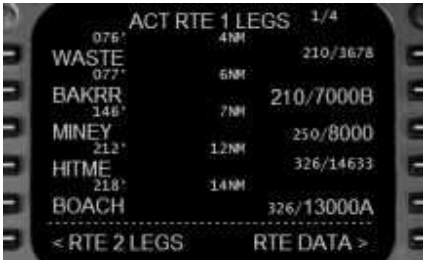

altitude supérieure et VNAV resélectionné sur le MCP pour que la montée se poursuive.

**6- Altitude de transition: TRANS ALT** = Au dessus, le FMC travaille en FL

**7- Angle de vitesse maximum**: **MAX ANGLE**. C'est une information qui ne peut pas être modifiée.

**8- Vitesse sans moteurs: ENG OUT**

**9- Montée directe**: **CLB DIR** Affiche l'angle de montée maximum en fonction des contraintes de la page **LEGS**. Si **VNAV** est en fonction, Le FMC continue de monter jusqu'à l'altitude de croisière, ou de l'altitude du MCP si elle est plus basse.

### **CRZ (Croisière)**

Contrôle l'altitude et la vitesse en croisière si **VNAV** est engagé. Les changements de vitesse et altitude doivent être faits à partir de là, et non dans **LEGS**.

Le titre précise s'il s'agit d'une page active (**ACT**) ou modifiée (**MOD**), et varie en fonction du mode de vitesse sélectionné.

**ECON CRZ** (économique) **CRZ CLB** ou **CRZ DES** (montée ou descente pendant la phase de croisière), **ENG OUT**, **LCR** (Long Range Cruise Speed), **MCP** (vitesse contrôlée par le MCP). **M.XXX** ou **XXXKT** (vitesse entrée manuellement).

Toute modification peut être annulée avant validation par la zone **ERASE**, ou validée par **EXEC**.

**1- Altitude de croisière : CRZ ALT** = C'est celle rentrée dans **PERF INIT**. Elle peut être modifiée à partir du scratchpad selon le format habituel. L'affichage est en pieds ou en FL selon que l'avion est au dessus ou en dessous de l'altitude de transition. Toutes les zones CRZ ALT du FMC sont alors modifiées automatiquement.

Quand l'altitude de croisière est atteinte, toutes les modifications d'altitude de VNAV avant le T/D sont faites dans cette page. Ensuite, il faut sélectionner la nouvelle altitude à atteindre dans le MCP. Un changement d'altitude est alors entamé en VNAV. Si les altitudes MCP et FMC ne sont pas modifiées, VNAV continue la croisière selon l'altitude précédemment programmée.

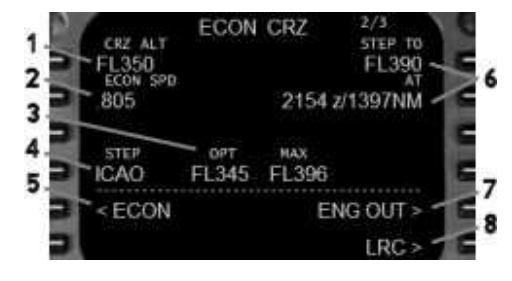

**2- Vitesse de croisière prévue**. **ECON SPD** = Vitesse économique, **SEL SPD** = Vitesse entrée manuellement, **LRC SPD** = Long Range Cruise, **E/O** = Engine Out Speed

Pour modifier la vitesse de croisière, mettre la nouvelle dans le scratchpad et la transférer vers LSK 2L. Pour restaurer ECON SPD, cliquer sur **ECON** affiché dans LSK 5L.

Si le mode **SPD** est utilisé, le titre de la page sera **MCP SPD CRZ**. Dans ce cas c'est le MCP qui contrôle la vitesse, et non plus VNAV CRZ.

**3- Altitudes optimum et maximum OPT** et **MAX** pour la croisière, en fonction du poids et des données de performances du FMC.

**4- Taille du changement de niveau** : Valeur du changement de niveau en montée utilisé pour les calculs de performance de VNAV STEP TO. La valeur standard est **ICAO**, qui correspond à un changement de 2.000 pieds en dessous de FL290, et 4.000 pieds au dessus. Ce changement de niveau va de 0 et 9.000 par incrément de 1.000. S'il est égal à 0, toutes les prévisions de **VNAV** sont basées sur une altitude de croisière constante. **5- ECON** = Vitesse économique, qui peut être modifiée.

**6- Changement de niveau** = **STEP TO … AT** = Affiche l'altitude de changement de niveau en montée basé sur la taille du changement. Le champ AT affiche le lieu où le changement en montée est recommandé. Ici une phase de montée n'est pas recommandée avant 1397 NM, la passage de ce point étant prévu à 21:54 Z.

**7- Zone de sélection Moteurs éteints** = **ENG OUT**

**8- Croisière à long rayon : LRG** : Zone de sélection de la vitesse en Long Range Cruise

### **DES (Descente)**

Le titre indique si elle est active (**ACT**) ou modifiée (**MOD**). De plus, si l'AFDS est en mode **SPD**, le titre devient **MCP SPD DES** pour indiquer que la vitesse est gérée par le MCP. Si une vitesse de descente est entrée manuellement, le titre change également.

Les modifications se font comme décrit dans les paragraphes précédents, par la fonction **EXEC**.

**1- Dernier point de descente**: **E/D AT**. Le point affiché est le dernier de

la page **LEGS** qui ait une contrainte d'altitude. Sinon, la zone est vide. **2- Vitesse:** Affiche la vitesse de descente (en IAS ou mach) utilisée pour calculer le plan de descente **VNAV**. Elle est sous contrôle du FMC jusqu'à ce qu'une autre contrainte de vitesse apparaisse dans **LEGS**.

**ECON SPD** ou **SEL SPD** est affiché en fonction du type de vitesse sélectionnée (économique ou manuelle). Les changements sont au format .XXX/xxx (Mach/IAS). Le FMC détermine la vitesse de descente en mach, jusqu'à ce que la vitesse de conjonction IAS soit atteinte. Pour revenir à **ECON SPD** quand **SEL SPD** est en fonction, utiliser **DEL** et la transférer dans LSK 2L.

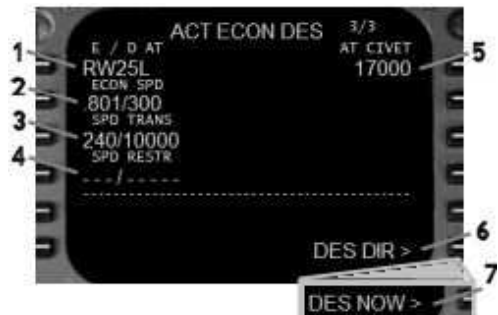

RTE 1 LEGS

**ES NN** 

**12MM** 

6M

1418

HEC

CIVE

**RREMR** 

SUZZ

21 FGS

 $1/2$ .807/FL350

100/17000

280/12000

240/9000

RTE DATA

300/13728

Si **SPD** est en fonction, le titre de la page est **MCP SPD DES**, indiquant que c'est le MCP qui contrôle la vitesse et non la page VNAV DES.

**3- Vitesse au niveau de transition**: **SPD TRANS** . Elle est par défaut de 240 en dessous de 10.000 pieds, mais peut être modifiée manuellement selon le format xxx/XXXXX (Vitesse/Altitude), ou effacée par **DEL** et son transfert dans LSK 3L.

**4- Restriction de vitesse:** Entrée optionnelle pour rajouter une restriction de vitesse sous une certaine altitude. **5- Point de contrainte d'altitude: AT**. Affiche le prochain waypoint de contrainte d'altitude entré dans la page LEGS. S'il n'y en a pas, cette zone est vide. Quand **VNAV** est engagé, les commandes de vitesse et altitude du FMC sont contraintes par les valeurs rentrées jusqu'à ce point.

#### Exemple :

Rappel : les petits caractères correspondent à des prévisions, et les grands caractères à des contraintes qui ont été rentrées manuellement, ou avec des procédures.

CIVET a une contrainte d'altitude de 17.000 pieds. Le T/D et la descente VNAV moteurs réduits sont calculés pour ce point de contrainte Une vitesse n'ayant pas été spécifiée sur CIVET, la vitesse prévue sera de 300 kts. Passant CIVET, la page VNAV DES sera modifiée en AT ARNES / 12.000, de manière à ce qu'ARNES soit survolé à 12.000 pieds, et à 280 kts. Comme il n'y a pas de contrainte sur BREMR, ce point est "shunté" par les calculs, mais les prévisions de vitesse et altitude à sa verticale sont notées.

Après ARNES la page se transforme en AT SUZZI / 9000, et la vitesse est adaptée à 240 kts en dessous de 10.000 pieds.

Ne pas oublier que pour que la descente VNAV se poursuive, il faut que l'altitude du MCP soit inférieure à celle de la contrainte de la page LEGS. Sinon, l'AFDS passe en mode palier ALT HOLD. Le MCP doit alors être re-réglé pour une altitude plus basse avant de relancer le mode VNAV du MCP.

**6- Descente directe: DES DIR** est affiché quand le T/D est franchi. Sa sélection supprime toutes les contraintes d'altitude sur les waypoints entre la position de l'avion et l'altitude affichée dans le MCP.

**7- Descente immédiate: DES NOW** pour une descente avant d'arriver sur le T/D. Elle se déroule à 1250 pieds/minute et commence immédiatement jusqu'à ce que le plan de descente calculé par VNAV soit rejoint. La descente débute si l'altitude du MCP est plus basse que celle de l'avion. L'AFDS se met en palier au point le plus haut entre l'altitude du MCP et le point de contrainte suivante du FMC.

## **\$\$\$\$\$\$ MENU \$\$\$\$\$\$**

Permet la sauvegarde des données de route du FMC (RTE, SID, STAR, APP).

Les points de la page LEGS peuvent être sauvegardés comme une route dont on pourra se servir ultérieurement, ou comme une base de données de procédure DEP/ARR (SID, STAR, APP).

**MENU** = **SAVE ROUTE** qui a plusieurs pages permettant de choisir la manière dont sera effectuée la sauvegarde. Les

points des pages LEGS actives utiliseront **SAVE LEGS AS SID, SAVE LEGS AS STAR/APP**. Les points de la route inactive ne pourront pas être sauvegardés dans ces zones.

**1- SAVE RTE1** sauvegarde les données de la route 1 sous forme d'un plan de vol. Son nom (combinaison de 10 lettres et chiffres sous peine d'un message INVALID ENTRY dans le scratchpad) mis dans le scratchpad sera

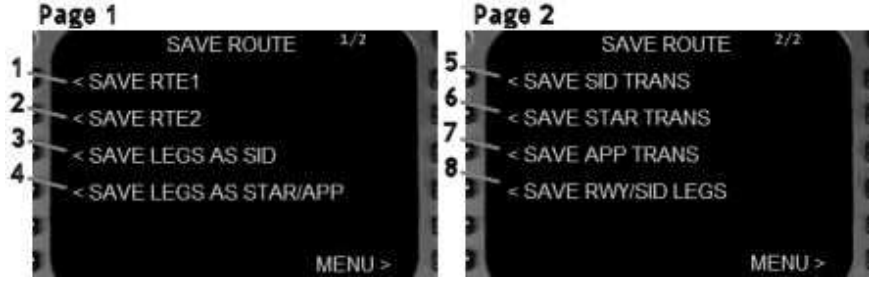

transféré dans LSK 5L. Terminer par **SAVE TO DISK**.

**NB** : LEGS REQD apparaît s'il n'y a pas d'étape dans la route 1.

La route ne doit pas être active pour pouvoir être sauvegardée.

**Pour charger un plan de vol** sauvegardé, entrer son nom sans l'extension .RTE, dans **CO ROUTE** de **RTE**

**2- SAVE RTE2** permet de la même façon d'enregistrer la route 2 en tant que plan de vol.

**3- SAVE LEGS AS SID** sauvegarde les points de la page active en tant que procédure SID d'un aéroport de la page **RTE**. Un menu apparaît alors pour sélectionner la pistes de l'aéroport auquel la SID s'applique. Si la même SID est utilisé pour toutes les pistes, **ALL** sera affiché dans la liste de sélection.

**NB**: Ne pas utiliser cette procédure pour sauvegarder plusieurs pistes dans une même SID qui nécessite les mêmes waypoints, sinon il y aura une liste de SID en double dans la page **DEP** (cf. le § **8**).

Ne pas sauvegarder les SID en par cette procédure.

Seuls les points de la route active sont sauvegardés avec cette procédure.

Lors de la sauvegarde, seuls les waypoints faisant partie de la SID commune devraient apparaître dans la page **LEGS** avant de faire la sauvegarde d'un SID.

Les SID sauvegardées sont utilisables à partir de la page **DEP** de l'aéroport sélectionné.

**4- SAVE LEGS AS STAR/APP** sauvegarde les points de la page active de la même manière. Si la piste d'arrivée ne fait pas partie de la route active, les waypoints sont sauvegardés en tant que STAR, et LFXX STAR NAME apparaît en LSK 5L. Donner alors un nom pour la sauvegarde. Si la piste fait partie de la route active, les points seront sauvegardés en tant qu'approche, et **LFXX APPROACH NAME ------** est indiqué en LSK 5L.

**NB**: Ne pas utiliser cette procédure pour sauvegarder une STAR ou une transition d'approche. Pour cela, voir les § **6** et **7**.

Voir les autres conseils notés dans le NB du § **3**.

**5- SAVE SID TRANS** permet de voir les SID déjà programmées, et sélectionner celle à laquelle sera appliquée la transition.

**NB**: Une SID doit exister pour pouvoir sauvegarder la transition. Avant de la programmer, sauvegarder les waypoints communs de la SID selon le § **3**.

Seuls les points de la route active sont sauvegardés avec cette procédure.

Lors de la sauvegarde, seuls les waypoints faisant partie de la SID de transition devraient apparaître dans la page **LEGS** avant de faire la sauvegarde. Ne pas inclure des points de la SID commune puisqu'ils sont déjà dans la SID sélectionnée et pour laquelle la transition s'applique.

Les transitions de SID sauvegardées sont utilisables à partir de la colonne SID TRANS de la page DEP de la SID sélectionnée.

**6- SAVE STAR TRANS** est à peu près identique au § **5**.

**7- SAVE APP TRANS** conserve les mêmes principes que les paragraphes précédents.

**8- SAVE RWY/SID LEGS** permet de sauvegarder des waypoints spécifiques à une SID ayant plusieurs pistes de transition avec des waypoints communs.

Le nom de la piste ayant des waypoints spécifiques doit être mise dans la page RTE. Quand les points spécifiques de transition sont entrés dans la page LEGS active, LSK 4L affiche le sous-menu de sélection du nom de la SID (cf; § 5). Le LSK en face du nom de la SID à laquelle la transition s'applique la sélectionne.

## **PROGRAMMATION DE LA BASE DE DONNEES DU FMC**

Ces exemples sont pris autour de KLAS. Auparavant, effectuer par sécurité une copie du fichier VotreFS9\Level-D Simulations\Navdata\ProceduresDB.xml. La procédure est au format \*.xml.

## **PROGRAMMATION D'UNE SID OU D'UNE STAR**

Il s'agit du départ JEBBB1 de KLAS qui comprend plusieurs éléments de transition.

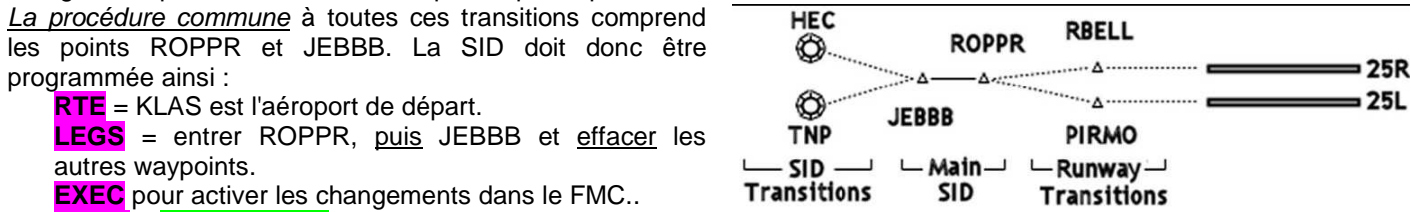

**MENU** + **SAVE ROUTE** + **SAVE LEGS AS SID**

Comme cette procédure est utilisée par plusieurs pistes, **ALL** (qui est ici la sélection par défaut) sera utilisé. Taper JEBBB1 et le mettre dans LSK 6L comme nom de la procédure. Sauvegarder par LSK 6R.

JEBBB1 fait maintenant partie de la base de données départ de KLAS. S'il s'agissait des 2 seuls points de la SID, tout s'arrêterait là, les waypoints communs de la SID étant programmés.

Il va maintenant falloir programmer les transitions spécifiques aux pistes qui rejoindront le tronc commun.

**RTE** = KLAS et 25R comme piste de transition.

**LEGS** = RBELL en 1, et effacer les autres points.

**EXEC MENU** + **SAVE ROUTE** + **SAVE RWY/SID LEGS**

Sélectionner JEBB1 et sauvegarder.

Faire de même pour la piste 23L, avec le point PIRMO (ou PIRMD s'il n'est pas dans la base de données).

Ensuite, construire sur le même modèle les SID de transition (SID TRANS) avec les points HEC et TNP dans la procédure JEBBB1, avec comme noms de transition (TRNAME) HEC et TNP. Puis sauvegarder sur le disque.

Maintenant, on peut sélectionner la SID JEBB1 et ses variantes dans la page DEP de KLAS. On peut faire exactement la même chose pour les STAR. Ne pas oublier d'enlever les waypoints qui ne sont pas dans la procédure, et d'exécuter les modifications de la page RTE.

### **PROGRAMMATION D'UNE APPROCHE**

Les approches comprennent 3 segments : transition, commune, et missed approach.

La partie commune de ces approches contient les 2 points précédant la piste, la piste, et la missed approach.

**RTE** = aéroport der départ, et KLAS à l'arrivée. **LEGS** = HAWKO, puis CONDY, et effacer les autres points.

**DEP/ARR** = afficher les arrivées KLAS (utiliser éventuellement la zone INDEX. Il faut parfois faire EXEC pour faire apparaître DEP ARR INDEX). Sélectionner la 25R.

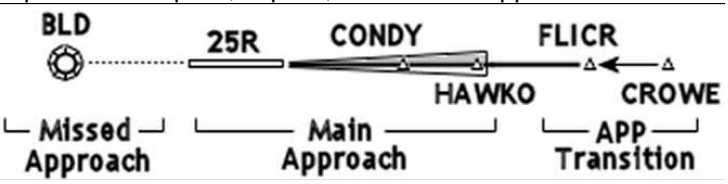

**LEGS** = S'assurer que la 25R est bien après CONDY, et inserrer BLD après la 25R. Entrer éventuellement les vitesses et altitudes aux divers waypoints

#### **EXEC MENU** + **SAVE ROUTE** + **LEGS AS STAR/APP**.

Taper ILS25R et sauvegarder.

Une fois cette approche faite, on peut créer des procédures de transition, selon la même méthode.

Ensuite, les diverses options d'arrivée sont visibles dans la page ARR.

# **PROGRAMMATION DE WAYPOINT CONDITIONNEL**

Diverses conditions peuvent être programmées dans **LEGS**: maintient de cap jusqu'à une certaine altitude, jusqu'à une radiale, une distance, des vecteurs, une radiale d'interception.

### **Maintien de cap jusqu'à une altitude**

Un point d'ancrage arbitraire est utilisé pour débuter la programmation, puis la formule suivante est rentrée dans le scratchpad : **.CHA/Altitude/Heading/Option1/Option2** 

**.CHA** = waypoint sur lequel doit être précisée l'altitude

**Altitude** =

**Heading** = Cap à maintenir pour l'altitude

**Option1** = Direction du virage après le waypoint = L, R, ou A (automatique)

**Option2** = Heading (H) ou track (T) à maintenir, càd cap ou route.

La formule est entrée dans **LEGS** en regard du point d'ancrage arbitraire, sinon un message d'erreur apparaît..

Exemple :

Au décollage de la 31L de KJFK, la SID demande un cap de 315° jusqu'à 500 pieds, suivi d'un virage à G en co urse. Page LEGS = JFK rentré arbitrairement dans LSK 1L .CHA/500/315/L/H entré dans LSK 1L DEL sur JFK pour le supprimer. EXEC D'autres waypoints peuvent éventuellement rajoutés dans LSK 2L

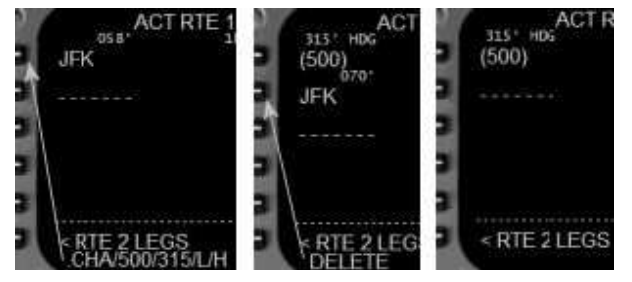

### **Maintien jusqu'au passage d'une radiale**

La radiale à croiser n'est utile que pour définir le waypoint d'ancrage. Celui -ci est le point utilisé pour définir la radiale à couper.

Formule du scratchpad : **.VRI/Radial/Heading/Option1/Option2** 

**.VRI** = waypoint qui doit avoir un cap constant jusqu'à la radiale

**Radial** = radiale à couper

**Heading** = Cap ou route à maintenir jusqu'à la radiale

**Option1** = Direction du virage après le waypoint = L, R, ou A (automatique)

**Option2** = Heading (H) ou track (T) à maintenir, càd cap ou route.

 La formule est entrée dans **LEGS** en regard du point d'ancrage, ce qui transforme celui-ci en cap vers le point d'interception de la radiale. Exemple :

Le départ en 31L de KJFK nécessite un cap de 315° m aintenu Jusqu'à la radiale 043° de CRI, suivi d'un virage à gauche sur cette r adiale. LEGS = CRI en LSK 1L comme point d'ancrage. .VRI/043/315/L/H en LSK 1L **EXEC** D'autres waypoints peuvent éventuellement rajoutés dans LSK 2L

### **Maintien de cap jusqu'à une distance**

Le point d'ancrage pour démarrer le programme est le point utilisé pour définir la distance. Formule du scratchpad : **.DMI/Distance/Heading/Option1/Option2**

**.DMI** = définit le point d'où le cap doit être constant

**Distance** = distance depuis le fix

**Heading** = cap ou route à maintenir jusqu'à la distance spécifiée

**Option1** = Direction du virage après passage sur le point = L, R, ou A (automatique)

**Option2** = Heading (H) ou track (T) à maintenir, càd cap ou route.

 La formule est entrée dans **LEGS** en regard du point d'ancrage, ce qui transforme celui-ci en cap jusqu'à la distance spécifiée.

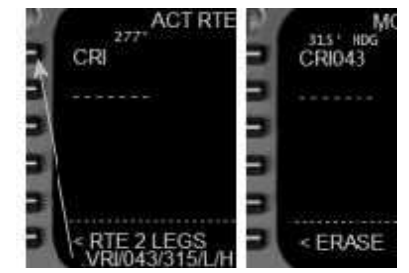

Exemple : A partir de la 25R de KLAX, il faut maintenir un cap de 220° jusqu'à LAX 10 DME, puis virer à droite. LEGS = LAX en LSK 1L comme point d'ancrage. .DMI/10/220/R/H en LSK 1L EXEC D'autres waypoints peuvent éventuellement rajoutés dans LSK 2L

### **Vecteurs**

Encore une fois, un point d'ancrage arbitraire est pris pour commencer la programmation. Formule : **.VEC/Heading/Option1/Option2**  Exemple :

A partir de la 25R de KLAX, maintenir un cap de 250° pour avoir des vecteurs sur une course affichée dans le VOR. LEGS = LAX en LSK 1L. .VEC/250/A/H. en LSK 1L DEL sur LAX pour le supprimer. **EXEC** D'autres waypoints peuvent éventuellement rajoutés dans LSK 2L

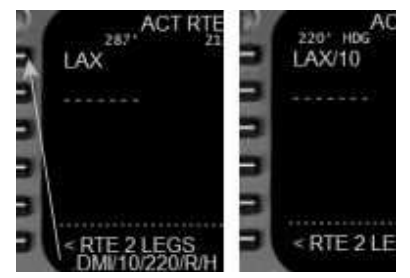

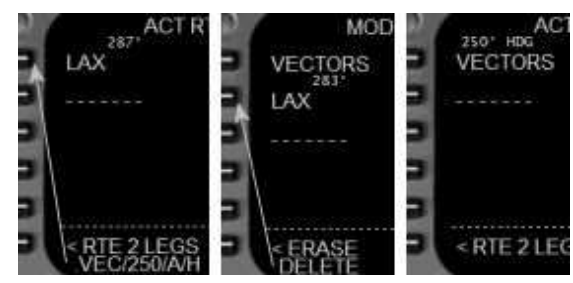

### **Interception de radiale**

Ce type de waypoint peut être utilise pour avoir un maintien de cap jusqu'à l'interception d'un fix sur une radiale. Cette radiale est alors suivie jusqu'au point suivant.

Le point d'ancrage est le fix utilsé pour l'interception de la radiale.

Formule : **.INT/Radial/Heading/Option1/Option2**

## Exemple :

 A KMIA maintenir un cap de 290° jusqu'à intercepti on de la radiale 335° de DHP en éloignement. LEGS = DHP comme point d'ancrage .INT/335/290/A/H en LSK 1L **EXEC** 

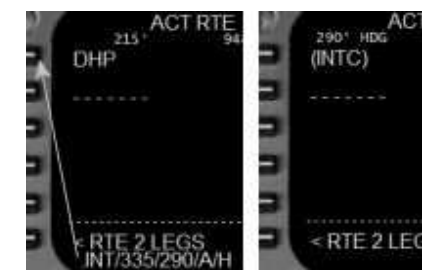

Bons vols !

Le 06 février 2007

N'hésitez pas à me signaler toute erreur constatée. Bernard DELPY, Courriel : bravo.delta@wanadoo.fr Membre de Rhône Alpes Simulation, http://www.rasasso.org/ras2006/index.html

Remerciements pour leur aide à Romuald GERARD NEUF Patrick JEROME Jean Michel MABILLE